# **DIP, Internet e regole di stile**

*Dopo aver visitato qualche migliaio di pagine WEB su Internet ci siamo resi conto che spesso ci si trova di fronte a delle vere* e *proprie mostruosità grafiche. Su MCmicrocomputer, altri colleghi trattano da tempo i problemi legati a Internet da differenti punti di vista, soprattutto di tipo tecnico* e *di contenuti. Vogliamo con questo articolo darvi alcuni consigli su come preparare le vostre pagine da pubblicare su Internet dando loro una forma grafica migliore, senza scendere nei dettagli di tipo tecnico legati al formato HTML (se non dove strettamente indispensabile], ma parlando semplicemente di grafica* e *di estetica*

#### *di Mauro Gandini*

# *Gli strumenti*

Come detto nella presentazione non vogliamo duplicare con questo nostro articolo quanto viene già detto nelle altre rubriche della rivista più prettamente dedicate a Internet. Il nostro scopo sarà quello di consigliarvi come impostare dal punto di vista grafico la vostra pagina su Internet sia essa personale oppure di tipo aziendale. Per questa ragione abbiamo utilizzato degli strumenti estremamente semplici che consentono anche al neofita di poter realizzare semplicemente una pagina Web e pubblicarla.

In pratica abbiamo utilizzato Internet Assistant per Word per generare le pagine, Internet Explorer per controllare come venivano visualizzate, raccolte di immagini generiche o apposite (Corel Web Gallery), PhotoPaint e PaintShop-Pro per la conversione dei formati delle . . . Immagini.

Utilizzando altri strumenti magari più sofisticati, potrete al limite aggiungere nuove possibilità alle vostre pagine, ma l'importante sarà avere anche utili informazioni per poter dare alla vostra pagina un gradevole aspetto grafico. Ovviamente, leggendo poi le altre rubriche su MC dedicate a Internet, potrete migliorarle ancor di più seguendo le loro indicazioni.

Prima di iniziare dobbiamo dire che la realizzazione di una pagina da pubblicare su Internet può comportare qualche difficoltà, non perché questo lavoro sia difficile (anzi gli strumenti a disposizione del neofita sono molto validi), ma perché, specie tutti coloro che fino ad ora hanno realizzato solo pubblicazioni su carta, non sono abituati a lavorare negli angusti spazi che un monitor offre. Inoltre anche gli effetti che si ottengono a video dall'avvicinamento di differenti colori può comportare dei problemi. Quando si parte si hanno delle sicurezze a cui poi spesso bisogna rinunciare strada facendo, optando per una continua sperimentazione, l'unica che consente di ottenere buoni risultati.

Un'altra breve premessa riguarda il problema del tipo di computer con cui l'utente accede a Internet: con Internet abbiamo uno dei migliori esempi di generazione continua di documenti di tipo « cross-platform », documenti cioè che possono essere letti e visualizzati da computer differenti, con sistemi operativi differenti, come possono essere un computer con processore Intel e sistema operativo Windows oppure un Macintosh o Power Macintosh e MacOS.

Talvolta si pensa di poter inserire nelle nostre pagine, magari forzando il programma che ci consente di generare la nostra pagina in formato HTML, elementi propri di una specifica piattaforma (immagini in formato particolare, font non standard, ecc.): anche se tale operazione può essere portata a buon fine, rischiamo che altri utenti non riescano a visualizzare ciò che noi vediamo sul nostro computer.

Per maggior tranquillità, il nostro consiglio è quello di controllare l'effetto della nostra pagina anche su altri computer, per avere la sicurezza che tutto sia OK prima della pubblicazione.

Infine intendiamo focalizzare la vostra attenzione sui tempi di trasferimento delle informazioni: uno dei grossi problemi a cui si sta sempre più andando incontro è proprio il grande impegno della rete nel trasferimento di file grafici. Alcuni giorni orsono ci è capitato di

**BIGER** 

aprire un sito Internet dove abbiamo notato che una piccola icona (poco più di 1 cm') veniva visualizzata con una lentezza esasperante: alla fine, per curiosità, abbiamo scaricato tale immagine e abbiamo scoperto che era stato utilizzato un file di ben 68 Kb! Quell'immagine poteva tranquillamente essere riprodotta in quella misura trasferendo un file di 3-4 Kb o forse meno: errori di questo genere su una rete come Internet vanno a scapito di tutti.

## *Sfondo, sfondo delle miebrame*

Come ad ogni inizio di un nuovo lavoro il problema è quello di trovarsi davanti ad

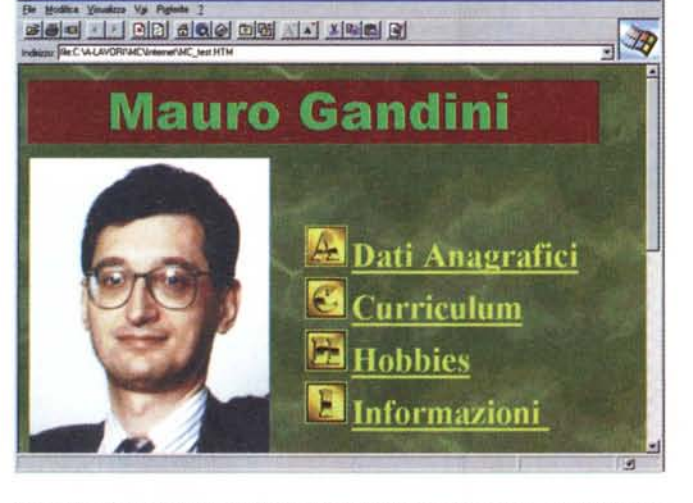

*Ecco un esempio di pagina principale con pochi elementi chiave: il nome, la foto* <sup>e</sup> i*link alle informazioni principali, tutto in una videata.*

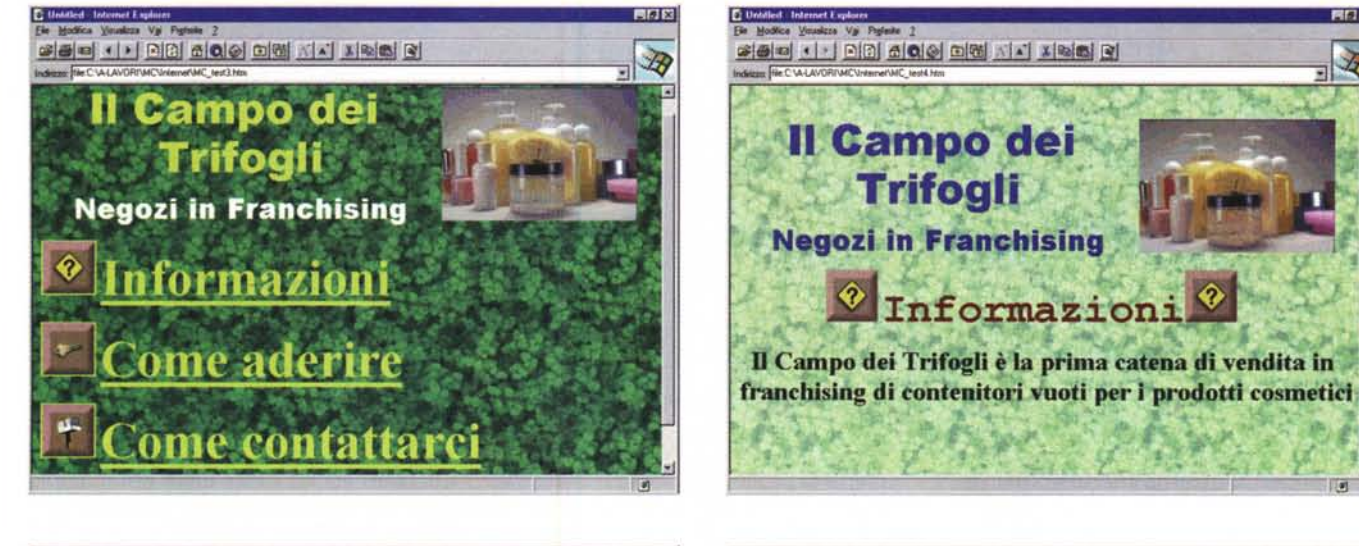

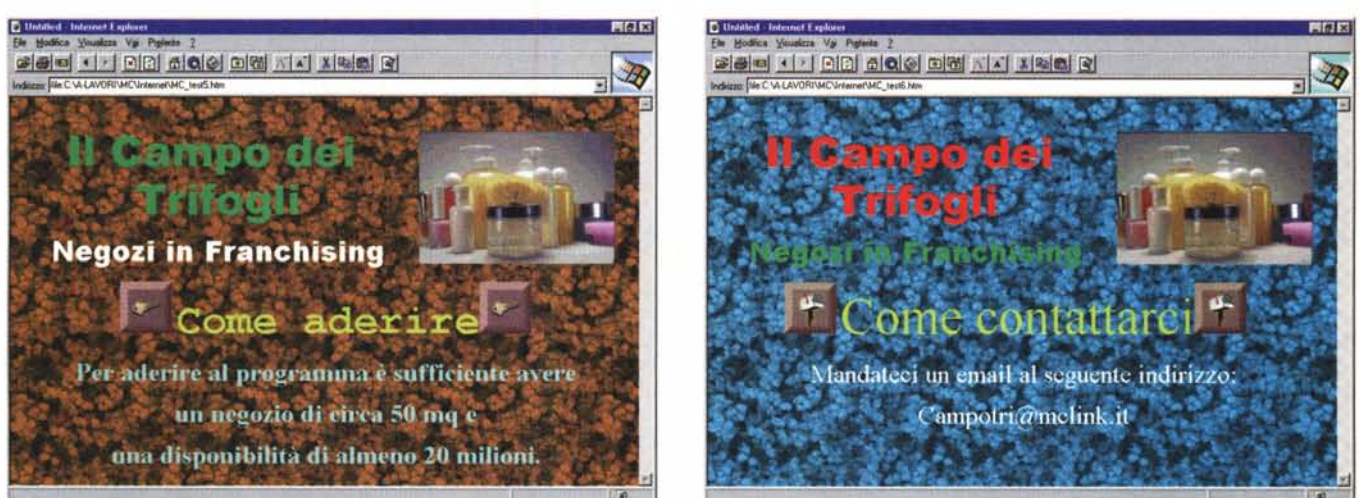

*Ecco uno sfondo con diverse ((vitell.*

una pagina bianca, sia essa di carta o, come nel nostro caso, il monitor del computer. La prima cosa a cui pensare è quindi che sfondo vogliamo applicare alla nostra pagina. La cosa più banale è quella di inserire un fondo di un unico colore. Nel menu Formato di Internet Assistant per Word troviamo Background and Links: con questo comando possiamo inserire sia un'immagine come sfondo sia un fondo di un unico colore. I colori che possiamo scegliere sono i 16 colori base che comprendono bianco, nero, blu, giallo, rosso, verde, magenta, più tutte le tonalità più scure e un paio di grigi (su MC di febbraio trovate un interessante articolo che vi spiega come poter scegliere tra un maggior numero di colori).

Lo sfondo di unico colore uniforme è quello che garantisce una resa pressoché identica in ogni condizione, poiché si basa su un colore identificato molto semplicemente da un numero con valenza univoca da ogni sistema. Inoltre un fondo uniforme consente di ottenere un caricamento della pagina molto più rapido poiché non c'è la necessità di trasferire attraverso la rete un file grafico.

La seconda possibilità è quella di utilizzare un motivo, cioè un'immagine che riproduce per esempio un determinato materiale (es. marmo, legno) o an-

che semplicemente una composizione colorata. L'inserimento di questi elementi avviene sempre utilizzando, nel caso di Internet Assistant la funzione « Background and Links»: nella apposita finestrella andrà inserito il percorso e il nome del file da utilizzare oppure potremo accedere, come succede sempre in questi casi, alle risorse di sistema e cercare il file che ci interessa. Come tutti i file grafici utilizzati da Internet, questa immagine dovrà essere in formato .gif o .jpg: una volta inserito questo motivo sarà automaticamente ripetuto fino al completo riempimento della pagina.

Alcuni motivi disponibili nelle raccolte di immagini sono studiati in modo da

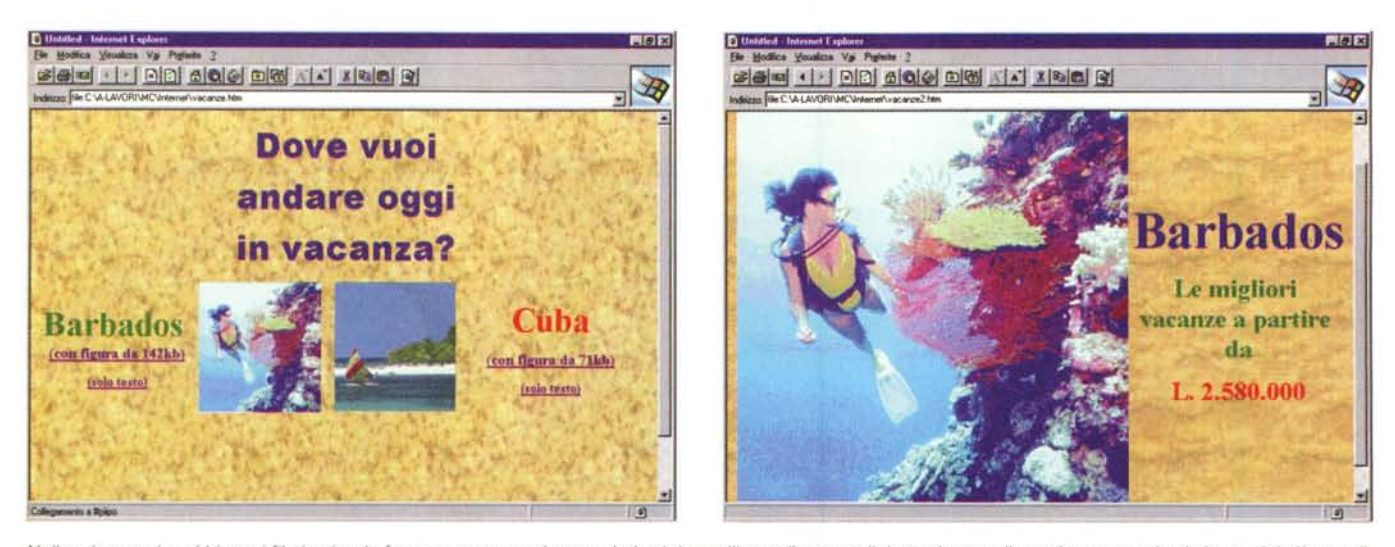

Nella prima pagina abbiamo i file in piccolo formato, ma naturalmente derivati da quelli grandi; con un link, troviamo nelle pagine successive le immagini più grandi.

consentire un riempimento perfettamente uniforme quando ogni singolo tassello viene messo vicino agli altri. Utilizzando invece piccoli pezzi di immagini l'effetto non sarà così uniforme, ma si vedrà il passaggio da un tassello altro.

Come detto in precedenza, vi consigliamo vivamente di utilizzare motivi semplici generati da file di piccole dimensioni, in modo da essere facilmente e velocemente trasportati dalla rete.

Infine potremmo decidere di inserire come sfondo della nostra pagina una vera e propria fotografia: operativamente si tratta semplicemente di inserire un file che contiene una foto anziché uno sfondo. Tuttavia dobbiamo sempre ricordarci che l'immagine viene ripetuta più volte fino al riempimento completo della pagina. Una foto di grandi dimensioni potrà quindi creare a video effetti non molto belli: se per esempio la nostra immagine occupa in larghezza oltre metà del video, di fianco ne comparirà un'altra copia che tuttavia verrà visualizzata per poco più di un terzo fino al totale riempimento della pagina. Anche in questo caso, quindi, è consigliabile l'uso di foto di piccole dimensioni che ci risolvono sia il problema della veloce trasmissione del file, sia quello di ottenere un fondo abbastanza ordinato.

L'inserimento di un file grafico come sfondo ci dà la possibilità di scegliere se vogliamo che esso sia fisso oppure che si muova seguendo lo scrolling della pagina. Infatti selezionando un apposito check box nella finestra Background and Links potremo bloccare lo sfondo e far scivolare su di esso il testo e gli altri elementi grafici che compongono la nostra pagina.

Prima di proseguire vogliamo ricordare ai lettori che un file grafico inserito per una qualsiasi ragione in una pagina Web, come sfondo o come vera e propria immagine, verrà inserito con la propria definizione originale: se per esempio una fotografia che vogliamo utilizzare come sfondo ha una definizione troppo alta essa andrà a occupare molto spazio orizzontalmente creando il problema descritto sopra, una foto grande affiancata da una che risulterà tagliata. In questi casi basterà ridurre le dimensioni della foto attraverso, per esempio, la funzione « Resample» di PaintShop-Pro. Ciò è naturalmente valido sia per le immagini utilizzate come sfondo sia per quelle che vengono utilizzate come vere e proprie illustrazioni.

Nel caso dello sfondo ricordiamoci sempre che l'effetto potrà variare da computer a computer visto che non tutti utilizzano la stessa definizione video: chi per esempio utilizza una definizione di 480x640 vedrà sul suo monitor un minor numero di motivi di sfondo ripetuti rispetto a chi leggerà la stessa pagina su un monitor a 600x800 punti.

## *Prima Pagina*

Bene, ora che abbiamo uno sfondo possiamo incominciare ad inserire le nostre informazioni. Il nostro consiglio è quello di organizzare la pagina in modo che nella prima videata sia possibile visualizzare tre elementi principali: titolo, immagine principale e principali connessioni.

Per titolo intendiamo il nostro nome, se la pagina è privata o il nome dell'azienda se viene realizzata per una società: nel caso della società potremmo

utilizzare anche l'immagine del marchio della società. L'immagine principale potrebbe essere la foto della persona oppure la foto della sede della società. Infine per principali connessioni intendiamo una serie di bottoni e testo con link ad altre informazioni.

L'obiettivo è quello di dare a tutti coloro che arrivano alla nostra pagina subito un riassunto di informazioni con la possibilità di poter scegliere dove andare molto velocemente, senza necessità di caricare pagine molto ingombranti che richiedono quindi tempi lunghi.

Il nostro consiglio è quindi quello di creare nella pagina principale pochi link ad ulteriori pagine nelle quali eventualmente dare ulteriori connessioni ad altri livelli di informazione.

In questa pagina potremo utilizzare del testo di grande formato, chiaramente interpretabile con un buon contrasto di colore verso lo sfondo: a fianco del testo potremo anche inserire dei bottoni o altri piccoli elementi grafici tipo bullet. Sia il testo sia l'elemento grafico ad esso associato devono avere il link alla pagina successiva o al segnalibro della stessa pagina che ci consente di andare direttamente sull'informazione che cerchiamo. Infatti è possibile oltre che creare link a pagine successive crearne anche parti del testo nella stessa pagina e magari non visibili in quel momento.

Se non vogliamo utilizzare i bottoni che sono disponibili attraverso le raccolte di immagini, possiamo anche disegnarli noi con il nostro abituale programma di disegno. Per trasformarli velocemente in formato bitmap da riutilizzare nella nostra pagina Internet possiamo congelare l'immagine dello schermo attraverso il tasto Print sotto Windows (o la relativa serie di tasti se lavoriamo con Mac) e poi incolliamo la nostra videata, che conterrà anche il bottone appena disegnato, in un programma di ritocco fotografico o anche semplicemente in un programma come PaintShopPro.

A questo punto ritaglieremo solo il pulsante e lo salveremo come nuovo file in formato .JPG: può nascere un problema se il pulsante non è di forma regolare, cioè se al posto di disegnare un rettangolo abbiamo un pulsante rotondo. Nel momento in cui lo importiamo in una pagina con uno sfondo, avremo un quadrato bianco con al centro il nostro pulsante rotondo. Per evitare questo problema dovremo salvare questo file in formato .GIF: questo formato infatti ci consente con una sua particolare opzione di salvare l'immagine su fondo trasparente o su fondo che assume un determinato colore. Non tutti i programmi tuttavia consentono ciò: PhotoPaint e PhotoShop lo consentono.

## *Andiamo avanti*

Nelle pagine successive potremmo continuare ad adottare lo sfondo iniziale, sempre che questo non interferisca troppo con la leggibilità del testo che dobbiamo inserire nella nostra pagina. Se infatti dobbiamo inserire del testo in piccolo formato, esso, anche se in un colore di contrasto con il fondo, può essere difficilmente leggibile. Ricordiamoci sempre che nel caso di Internet. il nostro pubblico è obbligato a leggere sul monitor le nostre informazioni e questo affatica molto la vista. Se poi pensiamo che magari qualcuno utilizza un portatile con lo schermo a cristalli liquidi, meno contrastato rispetto ad un elemento che emette luce in proprio come un monitor, dobbiamo prestare ancora più attenzione.

Se proprio le informazioni sono molte, piuttosto mettiamo un bel bottone chiedendo al nostro lettore di scaricarsi un file di testo: gli eviteremmo una fatica.

Se proprio non vogliamo rinunciare al nostro bello sfondo, che abbiamo trovato con tanta fatica, possiamo mettere sotto al testo un fondo di colore uniforme in modo da agevolare la lettura: con Internet Assistant l'unico modo è creare una tabella, anche di una sola grande cella, inserire il testo che si desidera e poi aggiungere un fondo a tale casella: purtroppo non è possibile inserire direttamente un fondo ad un paragrafo. Questo sistema, tuttavia, può dare qualche problema a chi si collega su Internet con Browser antecedenti rispetto a Internet Explorer o Netscape 2 che supportano appunto la possibiltà di utilizzare le tabelle. Un'altra possibilità è quella di utilizzare, per le pagine successive, degli sfondi derivati da quello della prima pagina. Per esempio possiamo rendere più chiaro il fondo duplicando il file relativo allo sfondo della prima pagina e poi agendo sulla sua luminosità: naturalmente ciò vale anche se si vuole realizzare uno sfondo più scuro. Potremo anche modificare la tonalità del colore andando a modificare le impostazioni sui colori primari o sulla correzione di colore. Per queste semplici operazioni po-

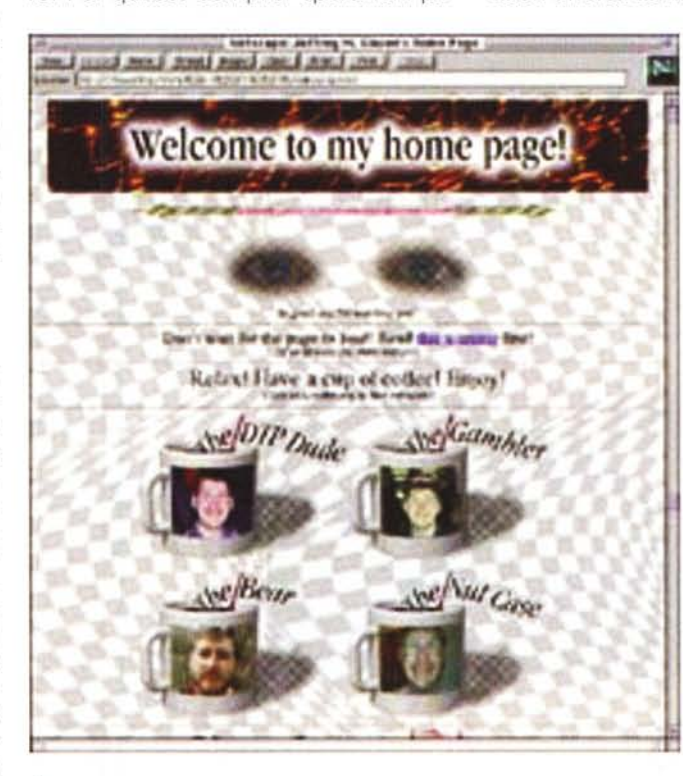

 $\blacktriangle$ *Ecco come appare la pagina al suo "designer", dotato di monitor di grande formato.*

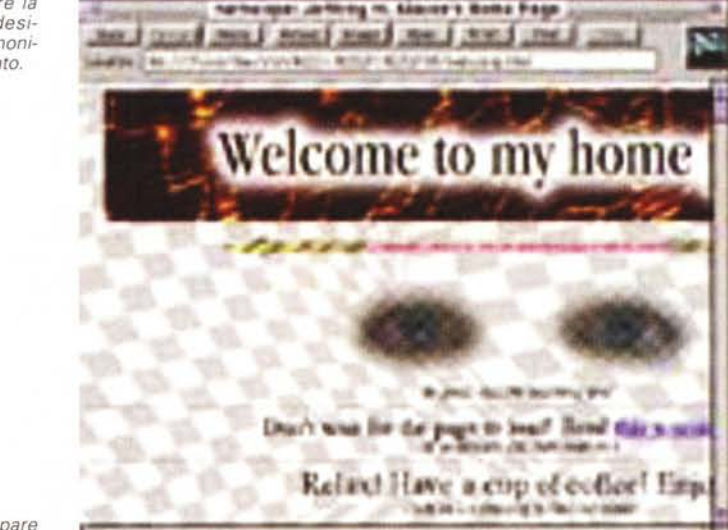

*Ed ecco come appare a noi tapini*

tremmo utilizzare senza problemi anche solo PaintShopPro.

Altra possibilità offerta dai nuovi Browser e da Internet Assistant, è quella di poter inserire delle finestre di testo scorrevole: esse sono di notevole effetto, perché danno l'idea di animazione virtuale (tendenzialmente le vediamo bene soprattutto nella prima pagina, ma anche nelle pagine successive possono avere la loro importanza, per esempio nella comunicazione di particolari offerte commerciali). Normalmen-

> te queste finestre, se aperte con browser non molto aggiornati consentono di visualizzare il testo come se fosse fisso.

### *Qualche immagine*

Come già accennato in precedenza, il problema di Internet è quello che tutto deve passare dalla rete, dal testo alle indicazioni per gli sfondi, dalle fotografie alle immagini anche più banali come il disegno di bottone per effettuare una scelta. Fortunatamente le ultime generazioni di browser ci vengono in aiuto poiché sono state dotate di sistemi in grado di memorizzare gli elementi grafici delle pagine che utilizziamo maggiormente: questo ci consente di poter visualizzare più velocemente queste pagine, poiché il programma, quando riceve il file relativo alla pagina Web da visualizzare, esamina se i file di immagini che vi sono contenuti non sono già stati memorizzati in precedenza sul nostro disco rigido (normalmente questa operazione viene eseguita automaticamente dal browser, al massimo noi possiamo indicare se attivare o meno questa funzione e quanto spazio su disco dedicarle).

Per creare meno problemi possibili si è pensato quindi di utilizzare dei file compressi per visualizzare le immagini accettabile per la visualizzazione sul monitor.

L'altro standard per le immagini è il formato GIF che comprime le immagini attraverso il sistema LWZ (questa compressione agisce con lo stesso principio di PKZip, quindi non vi è perdita di qualità dell'immagine - naturalmente ciò comporta un minor risparmio di spazio). Il formato GIF ha la possibilità di essere salvato come «interlacciato»: in pratica ciò significa che quando noi apriamo una pagina di Internet con un file di questo tipo l'immagine ci apparirà da prima molto sgranata e poi man mano assumerà sempre di più il suo aspetto normale andando ad aumentare pian piano il numero di punti che la compon-

> *Perché mettere una foto casi ingombrante* se *noi siamo in piccolo nell'angolo a sinistra?*

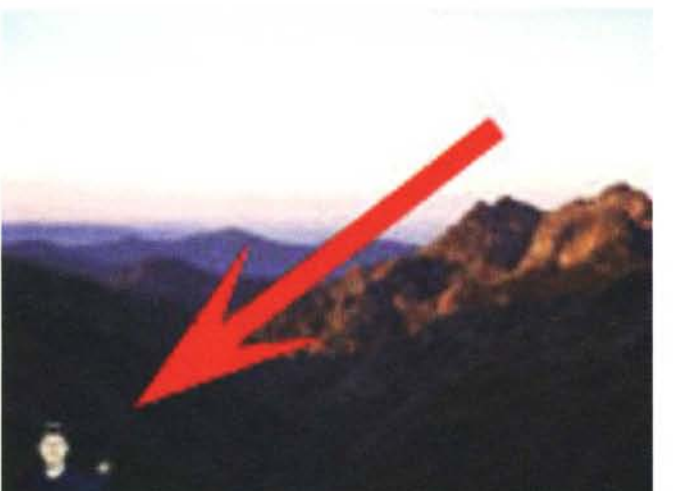

su Internet: la maggior parte delle immagini sono quindi in formato JPEG, che consente una buona resa e consistenti risparmi di tempo nella trasmissione. Ricordiamoci quindi di salvare tutte le immagini che vogliamo inserire nelle nostre pagine in questo formato. Alcuni sistemi di preparazione delle pagine Web consentono anche di importare le immagini attraverso un normalissimo taglia e incolla: ci pensa poi il programma, quando salviamo la nostra pagina Web, a salvare su un file separato, ma naturalmente linkato, la nostra immagine.

Il formato JPEG consente di salvare le immagini con un livello di compressione a scelta dell'utente: vi consigliamo di fare qualche prova per controllare la qualità dell'immagine con differenti livelli di compressione. Spesso anche con il livello massimo di compressione otteniamo una resa qualitativa più che

gono. L'effetto è senza dubbio più piacevole rispetto all'immagine che si completa una piccola striscia di pixel alla volta. Sul formato GIF vi saranno tuttavia novità nei prossimi mesi, nuove possibilità e maggior stabilità.

#### *Altre cose utili*

Ci sarebbero diverse migliaia di altri consigli utili da dare a chi si imbarca nell'avventura di preparare una pagina da pubblicare su Internet: vogliamo tuttavia finire dandovi ancora qualche altro breve consiglio.

*- Pagine poco ingombranti -* Cercate sempre di realizzare pagine di dimensioni ridotte specialmente le Home Page, è una questione di cortesia verso chi decide di leggere il vostro sito.

*- Catalogo immagini -* Se proprio dovete inserire delle fotografie di grande formato (dai 20-30 K in su), realizzate un

catalogo con delle versioni ridotte su una pagina e poi create dei link a pagine successive con le immagini di grande formato: chi è interessato andrà *a* vedere solo ciò che lo interessa.

*- Grandezza file -* Se mettete dei link che puntano a pagine contenenti file di un certo ingombro come immagini, indicate sempre tale ingombro in modo da lasciar decidere al lettore se proseguire in quella direzione.

*- Solo testo -* Un'idea intelligente è quella di dare l'opportunità al lettore di scegliere se andare verso una determinata pagina con le immagini oppure senza: magari è già passato da quella pagina e ciò che gli interessa è solo un'indicazione testuale.

*- Immagini chiare -* Evitate di utilizzare immagini di pessima qualità se potete farne a meno, soprattutto fotografie a 16 colori (4-bit). Altra cosa da non fare è quella di deformare le foto allungandole o comprimendole in orizzontale o verticale.

*- Pulsanti con scritte -* Mettere l'immagine di un pulsante con sopra l'indicazione del relativo link è una buona idea, ma è sempre meglio affiancare anche del comune testo con lo stesso link: ciò non obbligherà il nostro lettore ad attendere che si formi l'immagine del pulsante per intero per poter leggere cosa vi è scritto sopra.

*- Collegamenti -* Se la vostra presenza su Internet è organizzata su più pagine, mettete in ognuna di esse dei link diretti con le altre pagine principali, non solo con quelle successive: cercate anche di non creare delle strade senza uscita, dove il vostro lettore arriva e non ha più link per tornare indietro, andare avanti o in qualche altro sito.

*- Siete in pubblico -* Una volta che avete realizzato una pagina su Internet vi trovate potenzialmente esposti ad pubblico di svariati milioni di persone. Questi i punti da non dimenticare:

• Controllate molto bene il testo: gli errori di ortografia sono sempre in agguato.

• Decidete se non sia il caso di mettere delle parti in inglese o puntatori su pagine in tale lingua: andare su Internet è come pubblicare un giornale che va nelle edicole di tutto il mondo.

• Mettere eventuali crediti come copyright su nomi e marchi utilizzati.

• Lavorate come se ogni singola pagina sia una pagina di pubblicità, massima attenzione ad ogni particolare.

• Mettete sempre la data dell'ultima revisione: il lettore saprà così se ciò che sta leggendo è aggiornato o meno.

• Firmate le pagine con i vostri dati o almeno con il vostro e-mail: è sempre

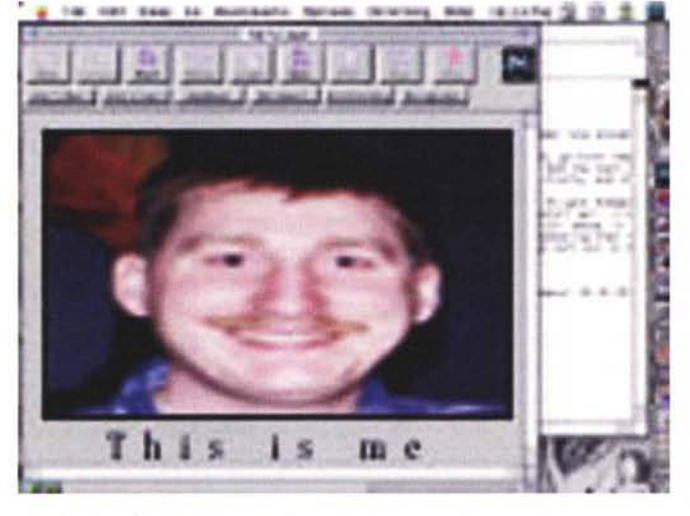

*Una faccia deformata* è *quanto di peggio si possa vedere.*

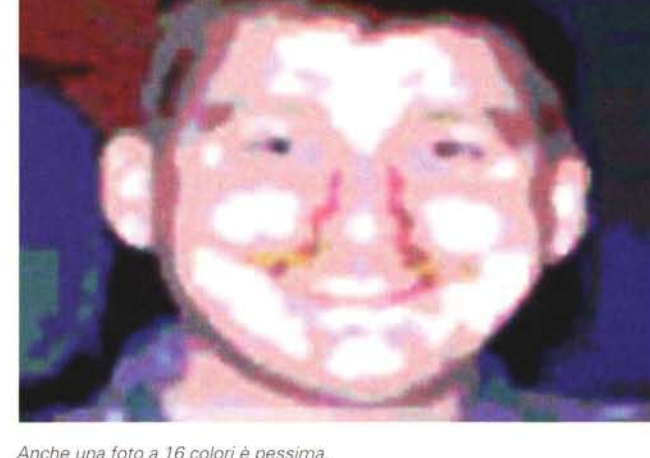

*Anche una foto a* 16 *colori* è *pessima.*

una forma di gentilezza indicare che si può mandare un messaggio di posta elettronica in caso di problemi.

*- Link -* Ricordatevi, prima di rendere operative le vostre pagine, di controllare tutti i link con le altre vostre pagine oppure gli indirizzi dei collegamenti a pagine non vostre: ogni errore di questo genere ha lo stesso valore di pubblicare un libro senza una pagina. Se avete urgenza di pubblicare delle informazioni, ma ve ne mancano altre, potrete organizzare tutte le vostre pagine già come se il lavoro fosse completo, ma evitare di mettere i link che mancano: in questo caso potete mettere la destinazione di un futuro link, ma con la scritta a fianco che il comando non è ancora operativo. Evitate di far andare la gente ad una pagina successiva dove trovano la sola scritta «In preparazione», sarebbe una beffa.

*- Monitor con cui* si *lavora -* Come già accennato prima, non è detto che quello che voi vedete sul video, sarà esattamente ciò che vede il vostro lettore: molti di coloro che preparano le pagine per Internet provengono dall'impaginazione tradizionale e quindi utilizzano monitor di grande formato, cosa che naturalmente non hanno la maggior parte dei comuni mortali,

*- Catturare le immagini -* Con gli attuali browser è possibile catturare le immagini che troviamo nelle pagine di Internet ed è naturale che talvolta ce ne siano di simpatiche che utilizzeremmo volentieri nelle nostre pagine Internet o in formato cartaceo: talvolta basta mandare una e-mail (o scrivere tradizionalmente) per avere l'OK e non correre rischi,

*- Informazioni interessanti -* Cercate di utilizzare gli spazi in Internet per veicolare informazioni di un certo valore e non solo cose che interessano solo voi: il tempo perso da tutto il popolo Internet alla ricerca di informazioni di valore è enorme, e non scordatevi che è anche il vostro, visto che fate parte di questa comunità, Inutile mettere link alla White House o a siti per adulti: bastano poche decine di minuti di navigazione con a fianco una rivista specializzata per trovare questi siti, Come abbiamo sempre ripetuto per le pubblicazioni cartacee, siate unici per essere sicuri di farvi leggere,

*- Uniformare lo stile -* Cercate di adottare uno stile unico per tutte le vostre pagine o almeno uno simile tra una pagina e un'altra: nella stessa pagina cercate di mettere lo stesso tipo di bottoni o bullet nel testo con lo stessa grafica di eventuali separatori, marcatori, ecc, In raccolte come Corel Web Gallery troviamo proprio serie complete di bottoni, bullet, striscioni separatori ed altri elementi grafici tutti con lo stesso look,

*- Chiarezza -* Siate sempre chiari soprattutto nelle indicazioni relative ai link con altre pagine: non c'è niente di peggio della frase «fai click qui» senza altre spiegazioni, il buio telematica spaventa comunque, Le frasi che contengono dei link dovrebbero essere distanziate tra loro oppure scritte in forme differenti per consentire ai lettori una facile identificazione del percorso che loro interessa: la sottolineatura che compare sotto le parole che consentono di collegarsi ad altre pagine spesso sembra ininterrotta tra due frasi adiacenti, traendo in inganno il lettore,

*- Le regole sono regole -* Le regole di grafica che in tutti questi anni ci siamo sforzati di spiegare da queste pagine sono nella maggior parte dei casi valide anche per chi deve pubblicare una pagina su Internet, non scordatele,

# *Conclusione*

Eccoci alla fine: come sempre speriamo di avervi fornito una serie di indicazioni utili per pubblicare le vostre pagine su Internet. Certamente il discorso non si esaurisce e in futuro ci sarà ancora modo di parlare di questo argomento,

Naturalmente vi consigliamo di continuare a leggere anche le altre rubriche di MCmicrocomputer dedicate a Internet: troverete anche una serie di indicazioni che vi potranno servire dal punto di vista grafico, come per esempio l'articolo apparso sul numero di febbraio relativo agli sfondi, In questi articoli trovate anche interessanti indicazioni di siti da cui attingere immagini, sfondi, e altri elementi grafici utili, Da parte nostra vi diamo anche noi l'indicazione di un sito dedicato ai problemi grafici di realizzazione delle pagine da pubblicare su Internet:

#### *http://union,nesa,uiue,edu/HyperNews/get/ www/html/guides.html*

A questo indirizzo troverete moltissimi link a siti dove si discute sia di ipertesti e html, ma dove si trovano anche un sacco di indicazioni su cosa fare e cosa non fare per realizzare una buona pagina da pubblicare su Internet.

Se proprio non avete voglia di farvi da soli il lavoro allora provate a citofonare a Cindy, via Internet naturalmente (http://home.metnet.com/~cindy/ Email [Cindy@metnet.com\)](mailto:Cindy@metnet.com) (naturalmente su Internet trovate molti altri Web Page Designer, noi fino ad ora ne abbiamo trovati 69...), mo trovati 69...),